SB5094

# **Uputstvo za korišćenje laptop PC-ja**

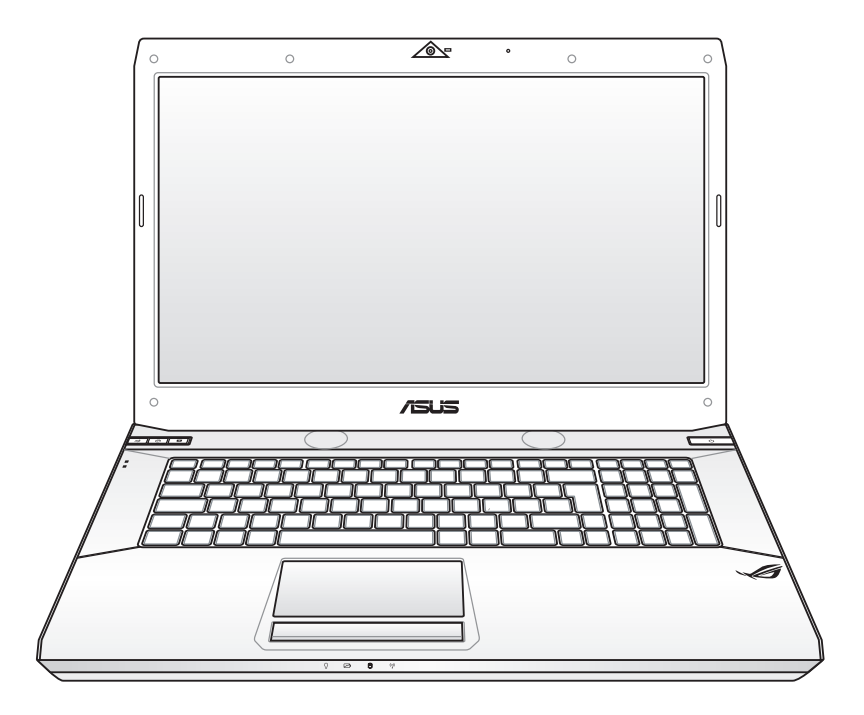

Јануар 2010

## **Sadržaj**

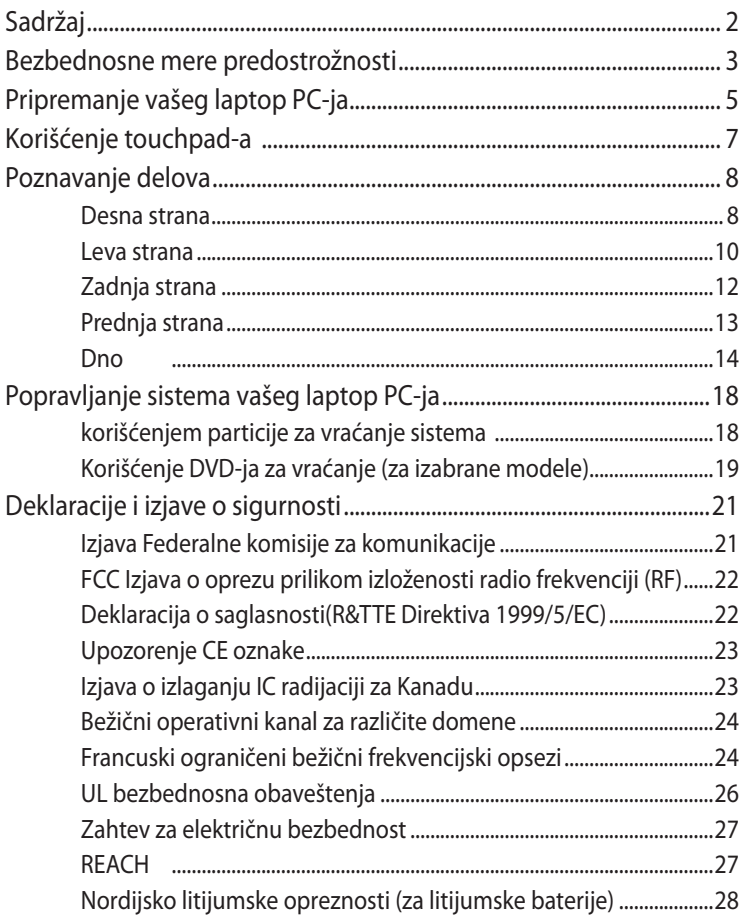

### <span id="page-2-0"></span>**Bezbednosne mere predostrožnosti**

Sledeće mere predostrožnosti povećaće životni vek laptop PC-ja. Pratite sve mere opreza i uputstva. Osim kako je opisano u ovom uputstvu, kompletno servisiranje treba da obavi kvalifikovano osoblje.

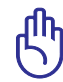

Isključite kabl za struju i uklonite bateriju pre čišćenja. Obrišite laptop PC koristeći čist sunđer od celuloze ili krpu od kože divokoze navlaženu rastvorom nenagrizajućeg deterdženta i nekoliko kapi tople vode i uklonite preteranu vlažnost suvom krpom.

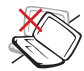

NE stavljajte na neravnu ili nestabilnu radnu površinu Zatražite servisiranje ukoliko je kućište oštećeno.

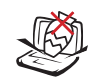

NE stavljajte i ne ispuštajte predmete na vrh laptop pC-ja i ne gurajte bilo kakve strane predmete u laptop PC.

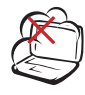

NE izlažite prljavim ili prašnjavim sredinama. NE koristite ukoliko u okolini curi gas.

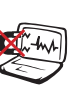

NE izlažite jakim magnetnim ili električnim poljima.

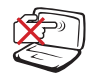

NE pritiskajte i ne dodirujte ekran. Ne stavljajte zajedno sa malim predmetima koji mogu da ogrebu ili upadnu u laptop PC.

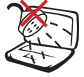

NE izlažite i ne koristite blizu tečnosti, kiše ili vlage. NE koristite modem tokom oluje sa grmljavinom.

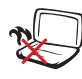

NE stavljajte laptop PC na svoje krilo ili bilo koji drugi deo tela kako bi sprečili neudobnost ili povredu usled izloženosti toploti.

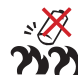

Bezbednosno upozorenje za bateriju:

NE bacajte bateriju u vatru. NE premošćujte kontakte kratkim spojem. NE rasklapajte bateriju.

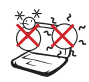

BEZBEDNA TEMPERATURA: Ovaj laptop PC treba koristiti isključivo u sredinama sa ambijentalnom temperaturom između 10°C (50°F) i 35°C (95°F).

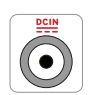

JAČINA ULAZNE STRUJE: Pogledajte etiketu na dnu laptop PC-ja i proverite da se vaš adapter za struju slaže sa oznakom za jačinu.

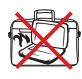

NE nosite i ne pokrivajte laptop PC koji je uključen zajedno sa bilo kojim materijalima koji će smanjiti cirkulaciju vazduha, poput na primer torbe za laptop.

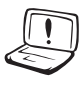

NE koristite jake rastvarače, poput razređivača, benzena ili drugih hemikalija na ili blizu površine.

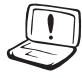

NE koristite oštećene kablove za struju, oštećenu dodatnu opremu ili druge oštećene periferne uređaje.

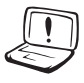

Neispravna instalacija baterije može da dovede do eksplozije i da ošteti laptop PC.

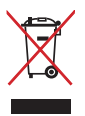

NE bacajte laptop PC kao običan otpad. Ovaj proizvod je dizajniran tako da omogući ispravno ponovno korišćenje delova i može da se reciklira. Simbol sa precrtanom kantom sa točkićima znači da proizvod (električna, elektronska oprema i dugme ćelije baterije koje sadrži đivu) ne treba odlagati kao obično smeće. Proverite lokalne regulative vezane za uklanjanje elektronskih proizvoda.

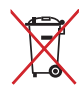

Ne bacajte bateriju kao obično smeće. Simbol precrtane kante sa točkićima ukazuje na to da bateriju ne treba odbacivati kao obično smeće.

## <span id="page-4-0"></span>**Pripremanje vašeg laptop PC-ja**

Ovo su samo brza uputstva vezana za to kako da koristite svoj laptop PC.

#### **Instalirajte bateriju naizmeničnom strujom**

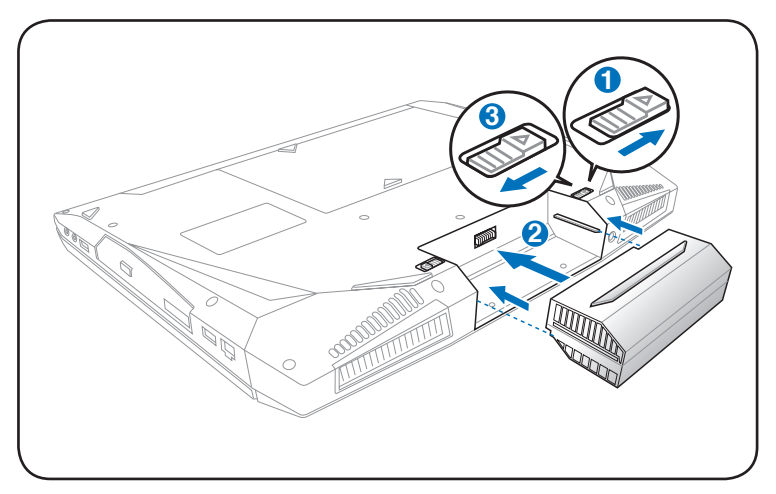

#### **Povežite adapter za napajanje**

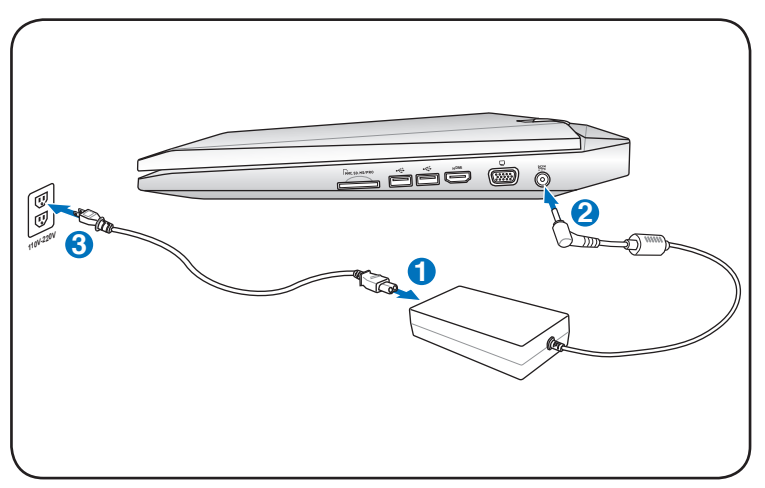

#### **Otvaranje LCD ekrana**

- 1. Pažljivo podignite ekran palcem.
- 2. Lagano nagnite ekran unapred ili unazad do ugodnog ugla za gledanje.

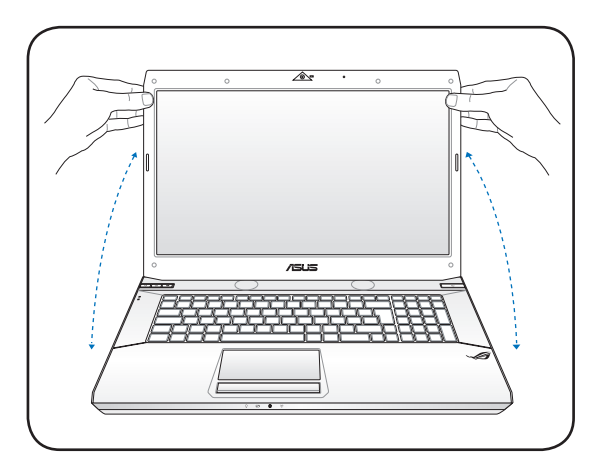

#### **Uključivanje napajanja**

- 1. Pritisnite i pustite taster a napajanje koji se nalazi ispod LCD ekrana.
- 2. Koristite [Fn]+[F5] ili [Fn]+[F6] da podesite osvetljenost LCD ekrana.

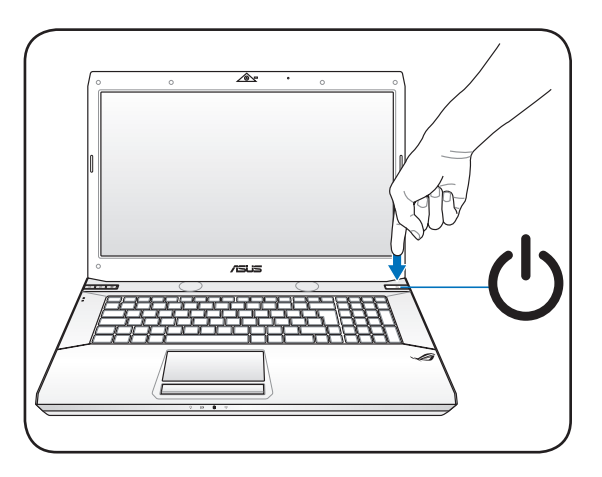

#### <span id="page-6-0"></span>**Korišćenje touchpad-a**

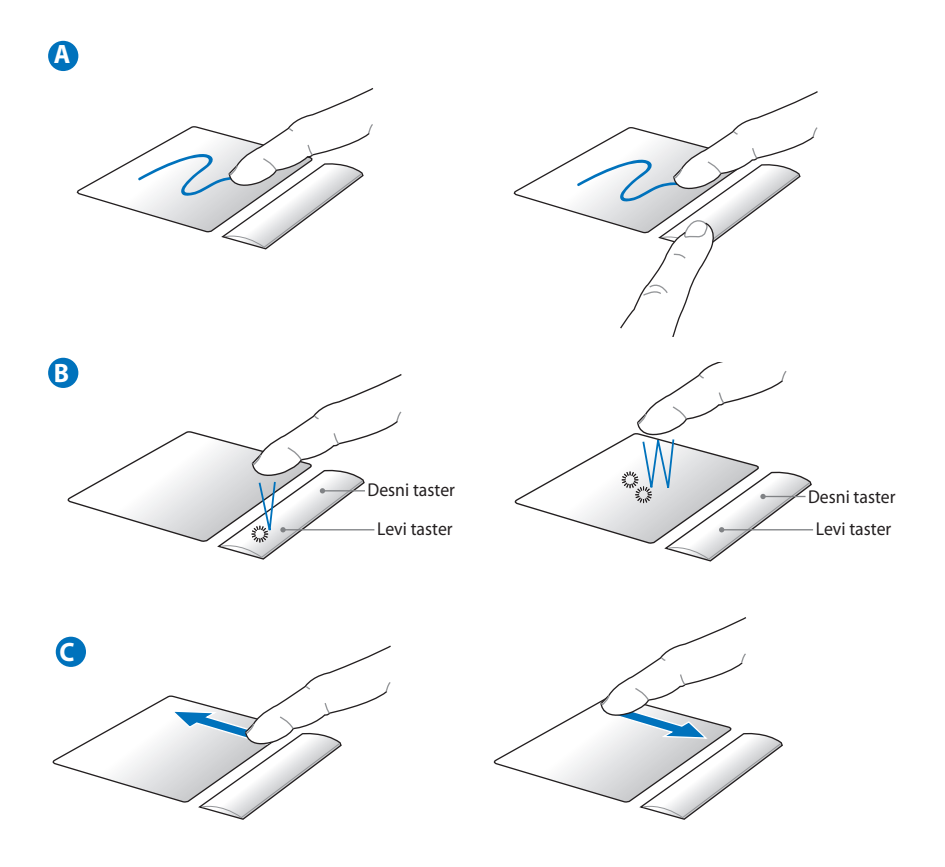

- A. Klizite svojim prstom preko touchpad-a da pomerite kurzor. Takođe možete da držite levi taster pritisnut i da klizite prstom kako bi pomerili odabranu stavku.
- B. Koristite levi i desni taster kao standardne tastere miša.
- C. Klizite svojim prstom naviše i naniže sa desne strane da bi pomerali prozor naviše ili naniže.

## <span id="page-7-0"></span>**Poznavanje delova Desna strana**

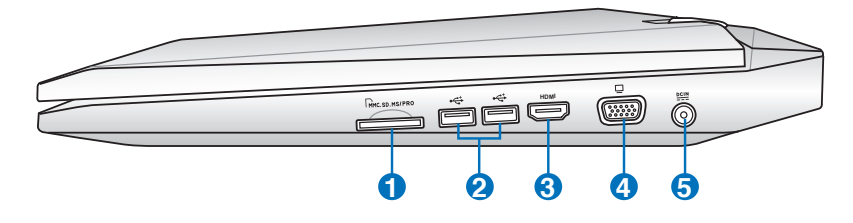

#### **1 Prorez za fleš memoriju**

Obično eksterni čitač za karticu za memoriju mora se kupiti odvojeno kako bi se koristile memorijske kartice iz uređaja poput digitalnih kamera, MP3 plejera, mobilnih telefona i PDA-a. Ovaj laptop PC ima ugrađen čitač za kartice velike brzine koji može jednostavno da čita sa i piše na mnoge fleš memorijske kartice.

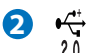

#### **USB Port (2.0/1.1)**

USB (Univerzalni Serijski Bas) port je kompatibilan sa USB 2.0 ili USB 1.1 uređajima, poput tastature, uređaja za usmeravanje, kamera, hard diskova, štampača i skenera povezanih u seriji do 12Mbits/sec (USB 1.1) i 480Mbits/sec (USB 2.0). USB dozvoljava da mnogi uređaji simultano rade na jednom kompjuteru, gde će se neki periferni uređaji ponašati kao dodatna mesta priključka. USB podržava brzu zamenu uređaja tako da se većina perifernih uređaja može priključiti ili isključiti bez restartovanja kompjutera.

#### **3**

#### **HDMIHDMI Port (za izabrane modele)**

HDMI (High-Definition Multimedia Interface) je nekomprimovani digitalni audio/video interfejs između bilo kog izvora audio/video signala, poput prijemnika za kablovsku televiziju, DVD playera i A/V prijemnika, i uređaja za reprodukciju audio/video sadržaja, kao što je digitalna televizija (DTV). Podržava standardni, poboljšani i HD video, kao i višekanalni digitalni audio putem jednog kabla. Prenosi sve ATSC HDTV standarde i podržava 8-kanalni digitalni audio, nudeći dodatni propusni opseg za buduće nadogradnje ili zahteve.

#### **4 Izlaz za monitor**

Port sa 15 čioda za D-sub monitor podržava standardne VGA kompatibilne uređaje poput monitora ili projektora, kako bi se omogućilo gledanje na eksternom, većem ekranu.

#### **5 Ulaz za napajanje**

Priloženi adapter za struju pretvara naizmeničnu struju u jednosmernu struju koja se koristi sa ovim priključkom. Struja koju dobijete preko ovog priključka dostavlja napajanje laptop PC-ju i puni unutrašnju bateriju.Da bi sprečili oštećenje laptop PC-ja i baterije, uvek koristite priloženi adapter za struju.

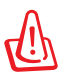

MOŽE POSTATI TOPLO ILI VRELO PRILIKOM KORIŠĆENJA. OBAVEZNO PROVERITE DA ADAPTER NIJE PREKRIVEN I DRŽITE GA DALJE OD SVOG TELA.

#### <span id="page-9-0"></span>**Leva strana**

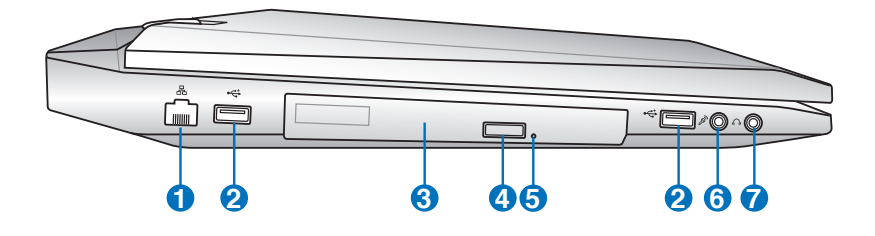

#### **1** 5 **Port za LAN**

RJ-45 port za LAN sa osam kontakata je veći od RJ-11 porta za modem i podržava standardni Ethernet kabl za povezivanje sa lokalnom mrežom. Ugrađeni konektor dozvoljava jednostavno korišćenje bez dodatnih adaptera.

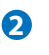

#### **USB Port (2.0/1.1)**

USB (Univerzalni Serijski Bas) port je kompatibilan sa USB 2.0 ili USB 1.1 uređajima, poput tastature, uređaja za usmeravanje, kamera, hard diskova, štampača i skenera povezanih u seriji do 12Mbits/sec (USB 1.1) i 480Mbits/sec (USB 2.0). USB dozvoljava da mnogi uređaji simultano rade na jednom kompjuteru, gde će se neki periferni uređaji ponašati kao dodatna mesta priključka. USB podržava brzu zamenu uređaja tako da se većina perifernih uređaja može priključiti ili isključiti bez restartovanja kompjutera.

#### **3 Optički drajv**

Ovaj laptop PC može se kupiti u različitim modelima i sa različitim optičkim drajvovima. Optički drajv ovog laptop PC-ja može podržavati kompakt diskove (CD) i/ili digitalne video diskove (DVD) i može imati mogućnosti za snimanje (R) ili ponovno snimanje (RW). Pogledajte marketinške specifikacije za detalje o svakom modelu.

#### **4 Elektronsko izbacivanje optičkog drajva**

Sistem za izbacivanje optičkog drajva ima elektronski taster za izbacivanje za otvaranje "jezička" za disk. Takože možete da izbacite "jezičak" optičkog drajva preko bilo kog programa za reprodukciju sadržaja, klikom na optički drajv u Windows "**Computer**" i odabiranjem **Eject (izbaci)**.

#### **5**

#### **Otvaranje optičke jedinice u hitnim slučajevima (lokacija se razlikuje u zavisnosti od modela)**

Pritiskom na dugme za otvaranje u hitnim slučajevima možete da otvorite ladicu kada dugme za elektroničko otvaranje ne radi. Nemojte koristiti ovu funkciju kao zamenu za elektroničko otvaranje ladice.

#### **6 Priključak za ulaz za mikrofon**

Mono priključak za mikrofon (1/8 inča) može se koristiti da poveže eksterni mikrofon ili izlazne signale iz audio uređaja. Korišćenje ovog priključka automatski isključuje ugrađen mikrofon. Koristite ovu opciju za video konferencije, glasovne naracije ili jednostavne audio zapise.

#### **Izlazni prikljuèak za slušalice**

Priključak za stereo slušalice (1/8 inča) se koristi da poveže izlazni audio signal laptop PC-ja za pojačane zvučnike ili slušalice. Korišæenje ovog prikljuèka automatski onemoguæuje ugraðene zvuènike.

#### <span id="page-11-0"></span>**Zadnja strana**

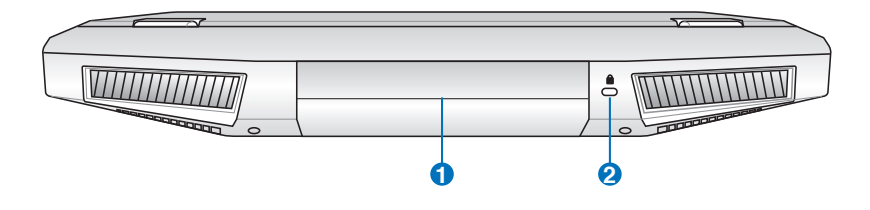

#### **1 Baterija**

Baterija se automatski puni kada je laptop PC povezan za izvor struje i održava napajanje laptop PC-ja kada naizmenična struja nije povezana. Ovo dozvoljava korišćenje tokom trenutnom premeštanja sa jedne lokacije na drugu. Vreme trajanja baterije varira u zavisnosti od korišćenja i specifikacija ovog laptop PC-ja. Baterija se ne može rastaviti i mora se kupiti kao jedna jedinica.

#### **Port za Kensington<sup>®</sup> bravu**

Port za Kensington® bravu dozvoljava da laptop PC osigurate korišćenjem Kensington® kompatibilnih sigurnosnih proizvoda za laptop PC-je. Ovi sigurnosni proizvodi obično uključuju metalni kabl i bravu koja sprečava da se laptop PC pomeri od fiksiranog objekta. Neki mogu takođe da uključuju i detektor pokreta koji uključuje alarm kada se pomeri.

#### <span id="page-12-0"></span>**Prednja strana**

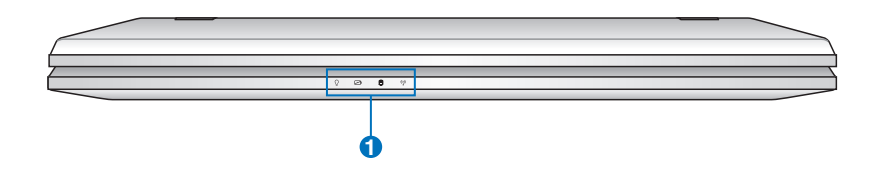

#### **1 Pokazatelji statusa (spreda)**

Pokazatelji statusa predstavljaju razna stanja softvera/ hardvera.

#### <span id="page-13-0"></span>**Dno**

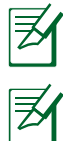

Izgled dna se može razlikovati u zavisnosti od modela.

Veličina baterije se razlikuje u zavisnosti od modela.

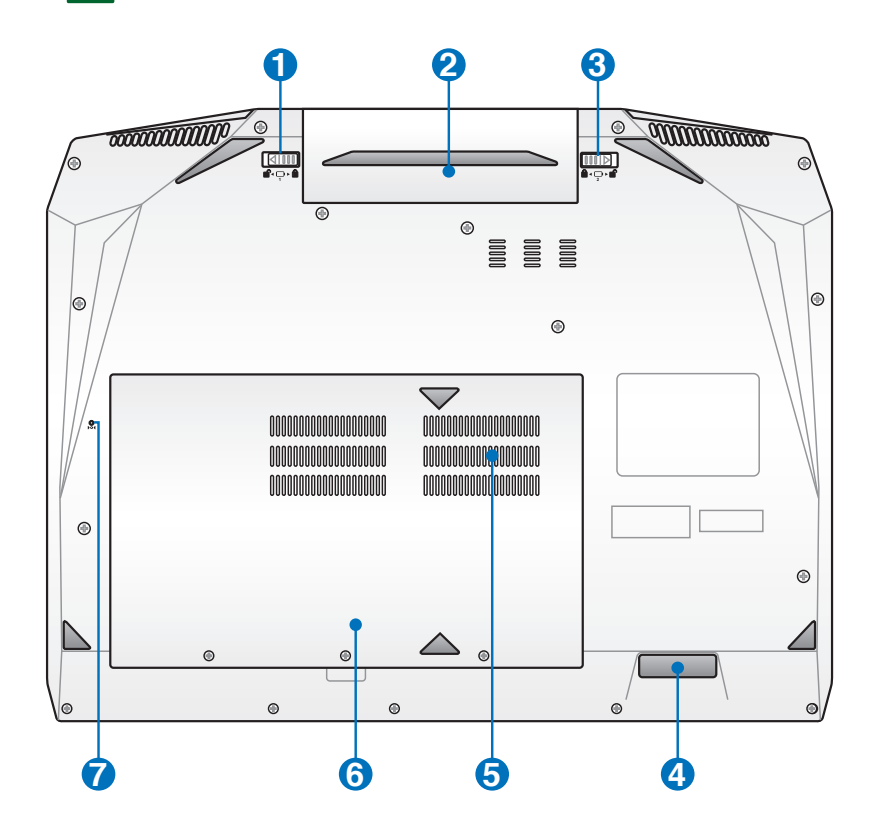

UPOZORENJE! Dno laptop PC-ja može da bude jako vruće. Budite pažljivi kada rukujete sa laptop PC-jem koji radi ili koji je do skora radio. Visoke temperature su normalne tokom punjenja ili rada. Ne koristite na mekim površinama poput kreveta ili kauča koje mogu da blokiraju ventilacione otvore. NE STAVLJAJTE LaptoP PC NA SVOJE KRILO ILI NA DRUGE DELOVE TELA KAKO BI IZBEGLI POVREDU OD VRELINE.

#### **i d**' Ručna brava odeljka za baterije

Ručna brava čuva baterije u odjeljku. Da biste umetnuli ili izvadili baterije, namestite ručnu bravu u otključani položaj. Nakon umetanja baterija namestite ručnu bravu u zaključani položaj.

#### **2** □ Baterija

Baterija se automatski puni kada je laptop PC povezan za izvor struje i održava napajanje laptop PC-ja kada naizmenična struja nije povezana. Ovo dozvoljava korišćenje tokom trenutnom premeštanja sa jedne lokacije na drugu. Vreme trajanja baterije varira u zavisnosti od korišćenja i specifikacija ovog laptop PC-ja. Baterija se ne može rastaviti i mora se kupiti kao jedna jedinica.

#### **Opružna brava odeljka za baterije 3**

Opružna brava čuva baterije u odeljku. Brava će se automatski zaključati nakon umetanja baterija. Da biste izvadili baterije, namestite bravu u otključani položaj.

#### **4 Audio vufer**

Ugrađeni zvučnik vufera omogućava Vam da uživate u neverovatnim zvukovima basa (niske frekvencije) u Vašim multimedijalnim aplikacijama.

#### **Odeljak za memoriju (RAM) 5**

Odeljak za memoriju poseduje ekspanzione mogućnosti za dodatnu memoriju. Dodatna memorija će poboljšati rad aplikacija smanjujući pristupanje hard disku. BIOS automatski detektuje količinu memorije u sistemu i konfiguriše CMOS sa tim u skladu, tokom POST procesa. Nije potrebno podešavanje hardvera ili softvera (uključujući BIOS) nakon što je memorija instalirana. Posetite ovlašćeni servisni centar ili prodavca za informacije o dodavanju memorije za svoj laptop PC. Kupujte module za proširenje isključivo od ovlašćenih prodavaca ovog laptop PC-ja kako bi obezbedili maksimalnu kompatibilnost i pouzdanost.

Ovaj laptop PC dobijate sa 2-4 DIMM proreza da buduća ažuriranja. Sledite DIMM broj ulaza kako biste ispravno instalirali memoriju.

#### **Model sa četiri DIMM ulaza**

DIMM ulaz 2 se nalazi sa zadnje strane matične ploče i biće opremljen memorijom u fabrici ukoliko Notebook PC dođe sa četiri DIMM ulaza. Preporučujemo da posetite ovlašćeni servis centar ili prodavca ukoliko želite da poboljšate ili promenite instaliranu memoriju na DIMM ulazu 2.

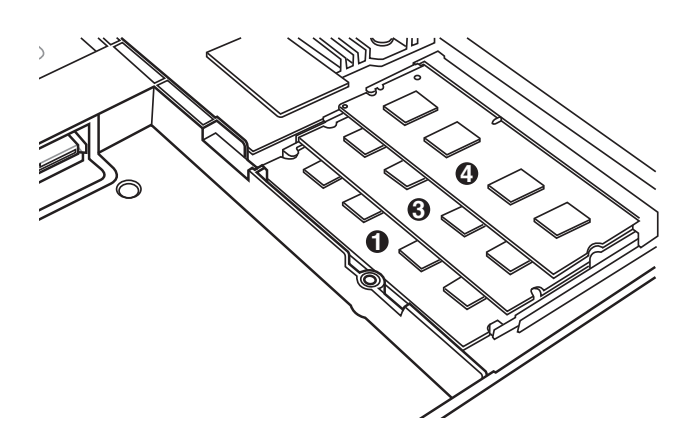

#### **Model sa dva DIMM ulaza**

Samo su DIMM ulaz 1 i ulaz 3 dostupni kada Notebook PC dođe sa dva DIMM ulaza.

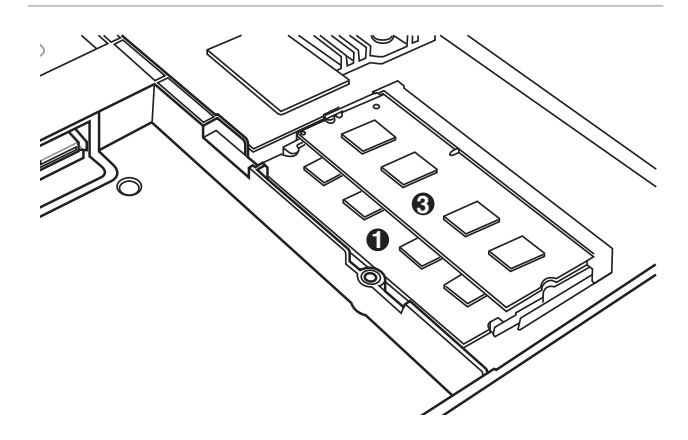

#### **6 Odeljak za Hard disk**

Hard disk je osiguran u svom odeljku. Posetite ovlašćeni servisni centar ili prodavca za informacije o poboljšavanju hard diska za svoj laptop PC. Kupujte hard diskove isključivo od ovlašćenih prodavaca ovog laptop PC-ja kako bi obezbedili maksimalnu kompatibilnost i pouzdanost.

#### **7 >**  $\circ$  1 Taster za isključivanje (hitne situacije)

U slučaju da vaš operativni sistem ne može da se korektno isključi ili restartuje, taster za isključivanje se može pritisnuti uz pomoć ispravljene spajalice za papir, kako bi se laptop PC isključio.

## <span id="page-17-0"></span>**Popravljanje sistema vašeg laptop PC-ja**

### **korišćenjem particije za vraćanje sistema**

Particija za vraćanje sistema brzo vraća softver vašeg laptop PCja u originalno radno stanje. Pre nego što upotrebite Particiju za povraćanje, iskopirajte svoje podatke (poput Outlook PST fajlova) na mrežni drajv i zabeležite sva korisnička podešavanja (kao na primer mrežna podešavanja).

#### **O particiji za povraćanje**

Particija za povraćanje je prostor rezervisan na vašem hard disku koji se koristi za vraćanje operativnog sistema, drajvera i pomoćnih programa instaliranih na vašem laptop PC-ju u fabrici.

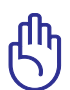

VAŽNO! NEMOJTE da obrišete particiju koja se zove **"RECOVERY" (vraćanje)**. Particija za vraćanje je kreirana u fabrici i korisnik

je ne može vratiti ukoliko je obrisana. Odnesite svoj laptop PC u ovlašćeni ASUS servisni centar ukoliko imate problema sa procesom vraćanja sistema.

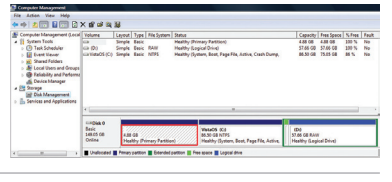

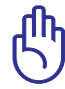

VAŽNO! Izvadite opcioni sekundarni hard disk pre obavljanja vraćanja sistema na svom laptop PC-ju. Prema Microsoftu, možete da izgubite važne podatke zbog podešavanja Windows sistema na pogrešni hard disk ili usled formatiranja pogrešne particije.

#### **Korišćenje particije za vraćanje:**

- 1. Pritisnite [F9] tokom starta.
- 2. Pritisnite [Enter] (unesi) da izaberete Windows Setup (Windows podešavanje) [EMS omogućeno].
- 3. Odaberite jezik koji želite da vratite i kliknite na **dalje**.
- 4. Pročitajte ekran "**ASUS Preload Wizard**" (ASUS vodič za učitavanje) i kliknite na **Next (dalje)**.
- 5. Izaberite opciju particije i kliknite na **Next (dalje)**. Opcije za particiju:

#### <span id="page-18-0"></span>**Povrati Windows samo na prvu particiju.**

Ova opcija će obrisati samo prvu particiju, omogućavajući vam da zadržite druge particije i da kreirate novu sistemsku particiju kao drajv "C".

#### **Vratite Windows na celi HD.**

Ova opcija će obrisati sve particije sa vašeg hard diska i kreiraće novu sistemsku particiju kao drajv "C".

#### **Vratite Windows na celi HD sa 2 particije.**

Ova opcija će obrisati sve particije sa vašeg hard diska i kreiraće dve nove particije "C" (60%) i "D" (40%).

6. Pratite uputstva na ekranu da bi završili proces vraćanja sistema.

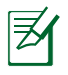

Molimo vas posetite www.asus.com za ažurirane drajvere i pomoćne programe.

#### **Korišćenje DVD-ja za vraćanje (za izabrane modele)**

#### **Kreiranje DVD-a za vraćanje sistema:**

- 1. Kliknite duplim klikom na ikonicu **AI Recovery Burner (AI rezanje za vraćanje sistema)** na Window desktopu.
- 2. Ubacite prazan DVD na koji je moguće rezati u optički drajv i kliknite na **Start**

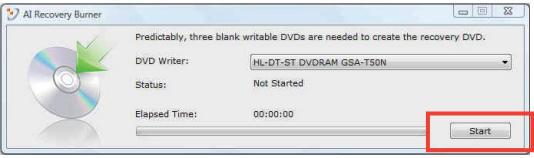

da bi počeli da kreirate DVD za vraćanje sistema.

3. Pratite uputstva na ekranu da završite kreiranje DVD-ja za vraćanje sistema.

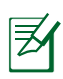

Pripremite dovoljno praznih DVD-a koje je moguće narezati, na osnovu dobijenih uputstava, da biste kreirali DVD za vraćanje sistema.

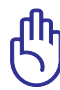

VAŽNO! Izvadite eksterni hard disk pre obavljanja vraćanja sistema na svom laptop PC-ju. Prema Microsoftu, možete da izgubite važne podatke zbog podešavanja Windows sistema na pogrešni hard disk ili usled formatiranja pogrešne particije.

#### **Korišćenje DVD-ja za vraćanje:**

- 1. Ubacite DVD za vraćanje u optički drajv (laptop PC treba da je ukliučen).
- 2. Restartujte laptop PC i pritisnite <Esc> tokom pokretanja sistema i odaberite optički drajv (može biti označem kao "CD/ DVD") korišćenjem kurzora za naniže i pritisnite <Enter> da bi obavili pokretanje sa DVD-ja za vraćanje sistema.
- 3. Odaberite **OK** da počnete da vraćanje imidž fajla.
- 4. Odaberite **OK** da potvrdite vraćanje sistema.

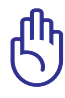

Vraćanje će obrisati podatke sa vašeg hard diska. Proverite da ste napravili rezervnu kopiju svih važnih podataka pre vraćanja sistema.

5. Pratite uputstva na ekranu da završite proces vraćanja.

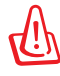

UPOZORENJE: Ne uklanjajte disk za vraćanje sistema (osim ukoliko vam to ne bude naloženo) tokom procesa vraćanja ili vaše particije mogu da postanu neupotrebljive.

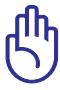

Proverite da ste povezali adapter za struju sa svojim laptop PCjem kada obavljate vraćanje sistema. Nestabilno napajanje može da dovede do neuspešnog vraćanja sistema.

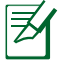

Molimo vas posetite www.asus.com za ažurirane drajvere i pomoćne programe.

### <span id="page-20-0"></span>**Deklaracije i izjave o sigurnosti**

#### **Izjava Federalne komisije za komunikacije**

Ovaj uređaj saglasan je sa FCC pravilima, Delom 15, rad je podložan sledećim uslovima:

- Ovaj uređaj ne može da izazove štetno ometanje.
- Ovaj uređaj mora da prihvati bilo koje ometanje koje primi, uključujuči ometanje koje može da izazove neželjeni rad.

Ova oprema je testirana i u saglsnosti je sa ograničenjima za Klasu B digitalnih uređaja shodno Delu 15 FCC pravila. Ova ograničenja su dizajnirana da obezbede razumnu zaštitu protiv štetnog ometanja u rezidencionoj instalaciji. Ova oprema generiše, koristi i može da zrači energiju radio frekvencije i, ukoliko se ne instalira i ne koristi u skladu sa uputstvima, može da utiče na prijem radio talasa. Međutim, ne postoje garancije da do ometanja neće doći u određenoj instalaciji. Ukoliko ova oprema dovede do štetnog ometanja radio ili TV prijema, a što se može zaključiti uključivanjem i isključivanjem opreme, predlažemo vam da pokušate da sprečite ometanje na neki od sledećih načina:

- Okrenite antenu za prijem signala.
- Povećajte rastojanje između opreme i resivera.
- Povežite opremu u električnu priključnicu koja je povezana na električno kolo različito od onog na koje je povezan resiver.
- Konsultujte se sa prodavcem ili iskusnim radio/TV električarem.

Korišćenje kabla za struju zaštićenog tipa je potrebno da bi se ispunila FCC ograničenja emisija i sprečilo ometanje obližnjih radio i televizijskih prijema.Od ključne je važnosti da se koristi iskljuivo dobijeni kabl za struju. Koristite isključivo zaštićene kablove da povežete I/O uređaj za ovu opremu. Upozoravamo vas da promene i modifikacije koje strana odgovorna za saglasnost nije eksplicitno odobrila mogu da ukinu vaše pravo da koristite opremu.

<span id="page-21-0"></span>(Štampano iz Koda federalnih regulacija #47, deo 15.193, 1993. Washington DC: Office of the Federal Register, National Archives and Records Administration, U.S. Government Printing Office.) (kancelarija federalnog registra, administracija nacionalne arhive i izveštaja, Kancelarija za štampanje vlade SAD.)

#### **FCC Izjava o oprezu prilikom izloženosti radio frekvenciji (RF)**

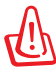

Upozoravamo vas da promene i modifikacije koje strana odgovorna za saglasnost nije eksplicitno odobrila mogu da ukinu vaše pravo da koristite opremu. «Proizvođač izjavljuje da je ovaj uređaj ograničen na Kanale 1 do 11 pri frekvenciji od 2.4GHz, od strane određenog firmvera konstrolisanog u SAD.»

Ova oprema u saglasnosti je sa FCC RF ograničenjima za izloženost određenih za nekontrolisanu sredinu. Da bi se zadržala saglasnost sa FCC RF pravilima o izlaganju, molimo izbegavajte direktan kontakt tokom emitovanja. Krajnji korisnici moraju da prate posebna operaciona uputstva da bi ispunili saglasnost za RF izlaganje.

#### **Deklaracija o saglasnosti (R&TTE Direktiva 1999/5/EC)**

Sledeće stavke su završene i smatraju se relevantnim i dovoljnim.

- Ključni zahtevi kao u [Članku 3]
- Zahtevi za zaštitu zdravlja i bezbednosti kao u [Članku 3.1a]
- Testiranje električne bezbednosti u skladu sa [EN 60950]
- Zahtevi za zaštitom elektromagnetske kompatibilnosti u [Članku 3.1b]
- Testiranje elektromagnetske kompatibilnosti u [EN 301 489-1] & [EN 301 489-17]
- Efikasno korišćenje radio spectra, kao u [Članak 3.2]
- Radio test kompleti u skladu sa [EN 300 328-2]

### <span id="page-22-0"></span>**Upozorenje CE oznake**

# $\epsilon$

#### **CE oznaka za uređaje bez bežičnog LAN/Bluetooth-a**

Isporučena verzija ovog uređaja ispunjava zahteve EEC direktiva 2004/108/EC "Elektromagnetna kompatibilnost" i 2006/95/EC "Direktiva niskog napona".

# CEO

#### **CE oznaka za uređaje sa bežičnim LAN/Bluetooth-om**

Ova oprema je ispunjava zahteve Direktive 1999/5/EC Evropskog parlamenta i komisije od 9. marta, 1999. godine koji važi za opremu za radio i telekomunikacije i zajedničku saglasnost.

## **Izjava o izlaganju IC radijaciji za Kanadu**

Ova oprema u saglasnosti je sa ograničenjima za izlaganje IC radijaciji određenim za nekontrolisanu sredinu. Da bi zadržali saglasnost sa zahtevima za izlaganje IC RF-u, molimo vas da izbegavate direktan kontakt sa emitujućom antenom tokom emitovanja. Krajnji korisnici moraju da prate određena operaciona uputstva za zadovoljavanje saglasnosti o RF izloženosti.

Rad zavisi od sledeća dva uslova:

- Ovaj uređaj ne sme da dovede do ometanja i
- Ovaj uređaj mora da prihvati bilo koje ometanje, uključujući ometanje koje može da dovede do neželjenog rada uređaja.

Da bi se sprečilo radio ometanje do licenciranog servisa (tj. kokanalni mobilni satelitski sistemi) ovaj uređaj je namenjen korišćenju u zatvorenim prostorijama i dalje od prozora, radi maksimalne zaštite. Oprema (ili njena antena za transmisiju) koja je instalirana napolju podložna je dobijanju licence.

#### <span id="page-23-0"></span>**Bežični operativni kanal za različite domene**

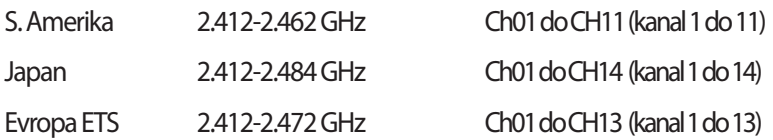

#### **Francuski ograničeni bežični frekvencijski opsezi**

Neka područja Francuske imaju ograničeni frekvencijski opseg. U najgorem slučaju, maksimalna autorizovana snaga u zatvorenom prostoru je:

- 10mW za celi 2.4 GHz opseg (2400 MHz–2483.5 MHz)
- 100mW za frekvencije između 2446.5 MHz i 2483.5 MHz

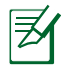

Kanali od 10 do 13 inkluzivno rade u opsegu od 2446.6 MHz do 2483.5 MHz.

Postoji nekoliko mogućnosti za korišćenje vani na otvorenom prostoru: Na privatnom zemljištu ili na privatnom zemljištu javnih osoba, korišćenje je podložno preliminarnoj proceduri ovlašćivanja Ministarstva Odbrane, sa maksimalnom odobrenom snagom od 100mW u opsegu 2446.5–2483.5 MHz. Korišćenje vani na javnom zemljištu nije dozvoljeno.

U delovima navedenim ispod, za celi 2.4 GHz opseg:

- Maksimalno autorizovano napajanje u zatvorenom prostoru je 100mW
- Maksimalno autorizovano napajanje na otvorenom prostoru je 10mW

Delovi u kojima je korišćenje 2400–2483.5 MHz opsega dozvoljeno sa EIRP-om od manje od 100mW u zatvorenom prostoru i manje od 10mW na otvorenom:

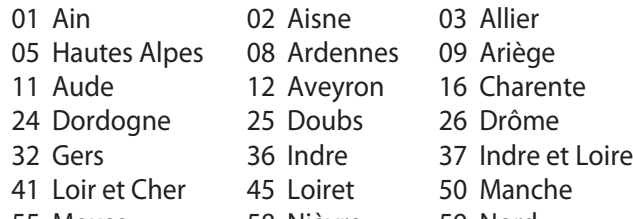

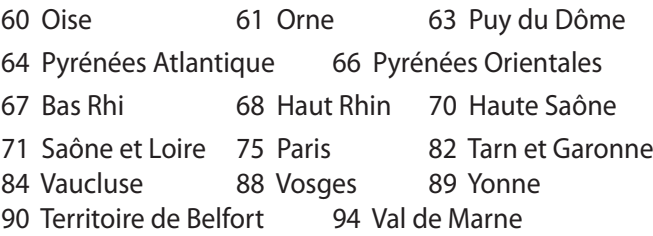

Ovaj zahtev će se verovatno promeniti tokom vremena, dozvoljavajući korišćenje vaše bežične LAN kartice u više delova Francuske. Molimo vas, proverite ART za najnovije informacijen (www.art-telecom.fr).

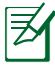

Vaša bežična kartica emituje manje od 100mW ali više od 10mW.

#### <span id="page-25-0"></span>**UL bezbednosna obaveštenja**

Potrebno za UL 1459 koji pokriva telekomunikacijsku (telefonsku) opremu koju treba elekrtično povezati za telekomunikacijsku mrežu koja ima operativni napon do uzemljenja koji ne prevazilazi vrh od 200V, 300V vrh-do-vrha i 105V rms, i instalira se i koristi u skladu sa Nacionalnim električnim kodom (NFPA 70).

Kada koristite laptop PC modem, osnovne bezbednosne procedure treba uvek pratiti da bi se sprečio rizik od požara, električnog šoka i povrede osoba, uključujući sledeće:

- Ne koristite laptop PC blizu vode, na primer blizu kade, lavora za pranje, sudopere ili lavora za veš, u mokrom podrumu ili blizu bazena.
- Ne koristite laptop PC tokom oluje sa grmljavinom. Može doći do udaljenog rizika od električnog šoka od munje.
- Ne koristite laptop PC u blizini lokacije na kojoj curi gas.

Potrebno za UL 1642 koji pokriva primarne (nepunjive) i sekundarne (punjive) litijumske baterije za korišćenje za napajanje proizvoda. Ove baterije sadrže metalni litijum, ili leguru litijuma ili litijum jon i mogu se sastojati od jedne jedine elektrohemijske ćelije ili dve ili više ćelija povezanih u seriji, paralelno ili na oba načina, koji pretvaraju hemijsku energiju u električnu energiju putem nepovratne ili povratne hemijske reakcije.

- Ne bacajte bateriju laptop PC.ja u vatru jer može da eksplodira. Proverite lokalna pravila za moguća posebna uputstva za odlaganje da bi umanjili rizik od povrede osoba usled požara ili eksplozije.
- Ne koristite adaptere za struju ili baterije iz drugih uređaja da umanjite rizik od povrede osoba usled požara ili eksplozije. Koristite isključivo UL certifikovane adaptere za struju ili baterije koje dostavlja proizvođač ili ovlašćeni prodavci.

#### <span id="page-26-0"></span>**Zahtev za električnu bezbednost**

Proizvodi sa oznakama za električnu struju od do 6A i koji teže više od 3Kg moraju da koriste odgovarajuće, odobrene kablove za struju, jače od ili jednake: H05VV-F, 3G, 0.75 $\mathsf{mm}^2$  ili H05VV-F, 2G, 0.75 $\mathsf{mm}^2$ .

### **REACH**

Saglasnost sa REACH (Registracija, Evaluacija, Autorizacija i restrikcija hemikalija) regulativnim opsegom, mi objavljujemo hemijske substance u našim proizvodima na ASUS REACH internet prezentaciji na adresi http://green.asus.com/english/REACH.htm.

#### <span id="page-27-0"></span>**Nordijsko litijumske opreznosti (za litijumske baterije)**

CAUTION! Danger of explosion if battery is incorrectly replaced. Replace only with the same or equivalent type recommended by the manufacturer. Dispose of used batteries according to the manufacturer's instructions. (English)

ATTENZIONE! Rischio di esplosione della batteria se sostituita in modo errato. Sostituire la batteria con un una di tipo uguale o equivalente consigliata dalla fabbrica. Non disperdere le batterie nell'ambiente. (Italian)

VORSICHT! Explosionsgefahr bei unsachgemäßen Austausch der Batterie. Ersatz nur durch denselben oder einem vom Hersteller empfohlenem ähnlichen Typ. Entsorgung gebrauchter Batterien nach Angaben des Herstellers. (German)

ADVARSELI! Lithiumbatteri - Eksplosionsfare ved fejlagtig håndtering. Udskiftning må kun ske med batteri af samme fabrikat og type. Levér det brugte batteri tilbage til leverandøren. (Danish)

VARNING! Explosionsfara vid felaktigt batteribyte. Använd samma batterityp eller en ekvivalent typ som rekommenderas av apparattillverkaren. Kassera använt batteri enligt fabrikantens instruktion. (Swedish)

VAROITUS! Paristo voi räjähtää, jos se on virheellisesti asennettu. Vaihda paristo ainoastaan laitevalmistajan sousittelemaan tyyppiin. Hävitä käytetty paristo valmistagan ohjeiden mukaisesti. (Finnish)

ATTENTION! Il y a danger d'explosion s'il y a remplacement incorrect de la batterie. Remplacer uniquement avec une batterie du mêre type ou d'un type équivalent recommandé par le constructeur. Mettre au rebut les batteries usagées conformément aux instructions du fabricant. (French)

ADVARSEL! Eksplosjonsfare ved feilaktig skifte av batteri. Benytt samme batteritype eller en tilsvarende type anbefalt av apparatfabrikanten. Brukte batterier kasseres i henhold til fabrikantens instruksjoner. (Norwegian)

標準品以外の使用は、危険の元になります。交換品を使用する場合、製造者 に指定されるものを使って下さい。製造者の指示に従って処理して下さい。 (Japanese)

ВНИМАНИЕ! При замене аккумулятора на аккумулятор иного типа возможно его возгорание. Утилизируйте аккумулятор в соответствии с инструкциями производителя. (Russian)

#### **Ovaj proizvod zaštićen je jednim ili više od navedenih patenata SAD:**

7,416,423; 7,415,588; 7,413,402; 7,411,791; 7,408,855; 7,403,378; 7,400,721; 7,399,011; 7,394,533; 7,392,968; 7,388,754; 7,388,752; 7,388,743; 7,382,605; 7,382,314; 7,375,952; 7,374,433; 7,373,493; 7,369,402; 7,369,064; 7,362,568; 7,362,521; 7,362,276; 7,361,034; 7,359,209; 7,359,189; 7,355,372; 7,353,408; 7,352,586; 7,343,645; 7,342,777; 7,342,193; 7,332,990; 7,328,354; 7,327,568; 7,325,241; 7,321,523; 7,319,585; 7,304,257; 7,299,479; 7,294,021; 7,294,011; 7,293,890; 7,293,273; 7,276,660; 7,267,566; 7,261,579; 7,261,573; 7,261,331; 7,259,342; 7,257,761; 7,245,488; 7,241,946; 7,234,971; 7,233,555; 7,229,000; 7,224,657; 7,223,021; 7,218,587; 7,218,096; 7,213,250; 7,203,856; 7,193,580; 7,189,937; 7,187,537; 7,185,297; 7,184,278; 7,164,089; 7,161,541; 7,149,911; 7,148,418; 7,137,837; 7,133,279; 7,130,994; 7,125,282; 7,120,018; 7,111,953; 7,103,765; 7,100,087; 7,091,735; 7,088,592; 7,088,119; 7,086,887; 7,085,130; 7,078,882; 7,068,636; 7,066,751; 7,061,773; 7,047,598; 7,047,541; 7,043,741; 7,039,415; 7,035,946; 7,002,804; 6,980,159; 6,969,266; 6,946,861; 6,938,264; 6,933,927; 6,922,382; 6,873,064; 6,870,513; 6,843,407; 6,842,150; 6,827,589; 6,819,564; 6,817,510; 6,788,944; 6,783,373; 6,782,451; 6,775,208; 6,768,224; 6,760,293; 6,742,693; 6,732,903; 6,728,529; 6,724,352; 6,717,802; 6,717,074; 6,711,016; 6,694,442; 6,693,865; 6,687,248; 6,671,241; 6,657,548; 6,639,806; 6,622,571; 6,618,813; 6,612,850; 6,600,708; 6,561,852; 6,515,663; 6,509,754; 6,500,024; 6,491,359; 6,456,580; 6,456,492; 6,449,224; 6,449,144; 6,430,060; 6,415,389; 6,412,036; 6,407,930; 6,396,419; 6,396,409; 6,377,033; 6,339,340; 6,330,996; 6,310,779; 6,305,596; 6,301,778; 6,253,284; 6,226,741; 6,147,467; 6,095,409; 6,094,367; 6,085,331; 6,041,346; 5,963,017;

SAD Patent dizajn D563,594; D557,695; D545,803; D542,256; D538,276; D534,889; D518,041; D510,325; D510,324; D509,194; Patenti se razmatraju.

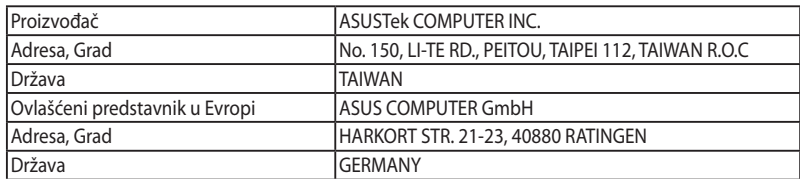